# **Beyond Trust**

# **Privilege Management API Guide**

*Powered By Defendpoint*

### **Table of Contents**

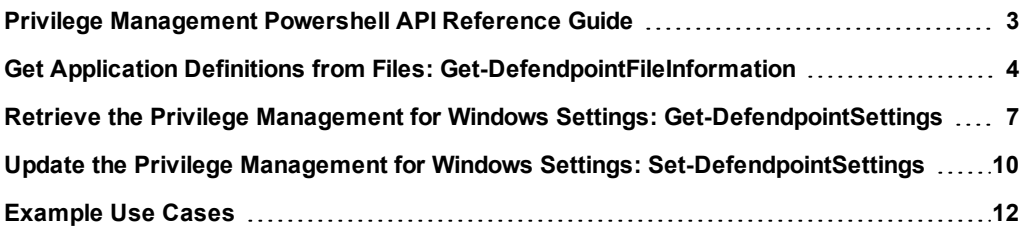

### <span id="page-2-0"></span>**Privilege Management Powershell API Reference Guide**

The Privilege Management for Windows PowerShell API enables you to configure Privilege Management for Windows using PowerShell. This enables integrations with external systems and provides an alternative to using the Privilege Management Policy Editor.

All operations available using the Privilege Management Policy Editor are also available using the PowerShell API. Syntax help is available via the module by using Get-Help <cmdlet name>.

The types properties and values you will be working with are documented in the automatically generated file PowerShell API.chm, which resides in the PowerShell directory. This is usually located at C: /Program Files/Avecto/Privilege Guard Client/PowerShell.

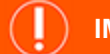

### **IMPORTANT!**

In order to maintain backwards compatibility, the PowerShell cmdlets have not been renamed along with the product. Therefore, *many of the objects and cmdlets reference the former product name Defendpoint.*

The examples in this guide will show you how to retrieve, update, and save an existing configuration file.

The typical workflow for using the PowerShellAPI is:

- **e** Get-DefendpointSettings.
- Find the relevant section of the config you want to work with.
- Update, add, or delete the information.
- <sup>l</sup> Set-DefendpointSettings.

### **Prerequisites**

Before running any other cmdlets, run the following two commands to initialize the cmdlets:

```
Import-Module 'C:/Program Files/Avecto/Privilege Guard
Client/PowerShell/Avecto.Defendpoint.Cmdlets/Avecto.Defendpoint.Cmdlets.dll'
```
Import-Module 'C:/Program Files/Avecto/Privilege Guard Client/PowerShell/Avecto.Defendpoint.Cmdlets/Avecto.Defendpoint.Settings.dll'

# <span id="page-3-0"></span>**Get Application Definitions from Files: Get-DefendpointFileInformation**

Get-DefendpointFileInformation gets properties of one or more applications or files. The properties returned include those Privilege Management for Windows can use as matching criteria for files and applications, such as **Publisher**, **ProductName**, and **FileNam**e. This information can be used to construct Privilege Management for Windows settings.

### **Overview**

### **Syntax**

```
Get-DefendpointFileInformation [-Path '/path/to/file'] [-Directory '/path/to/directory' [-Recurse]]
[-FileType 'ApplicationType.$FileType'] [-COM]
```
### **Description**

The Get-DefendpointFileInformation cmdlet retrieves properties of a file or list of files. This information can then be used to construct Privilege Management settings.

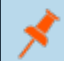

*Note: This cmdlet supports Common [Parameters.](https://technet.microsoft.com/en-us/library/cd121ee6-f6a8-4aa6-8f89-94edcedb6780)*

### **Parameters**

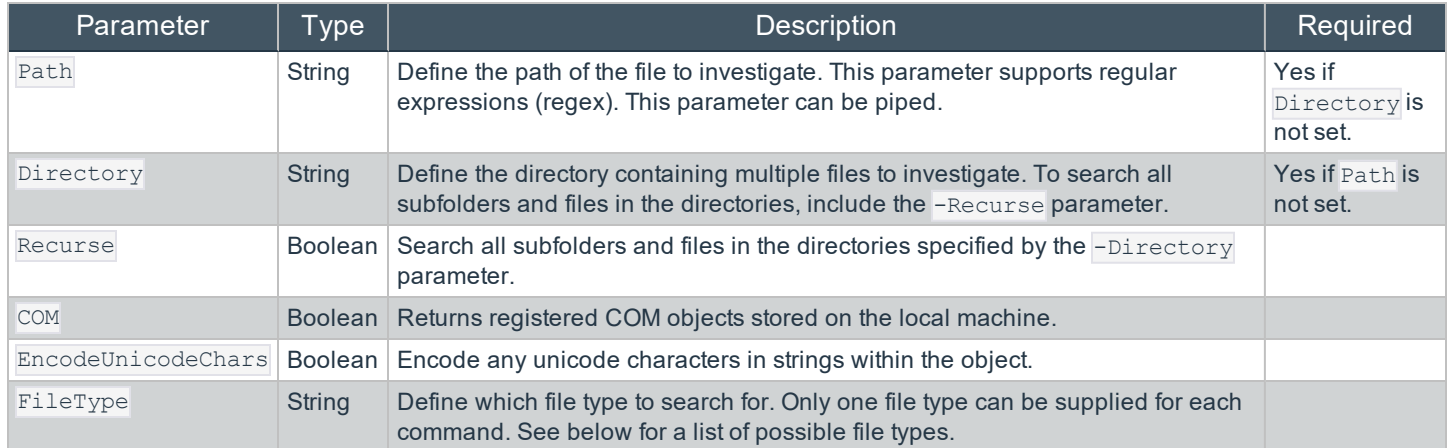

### **File Types**

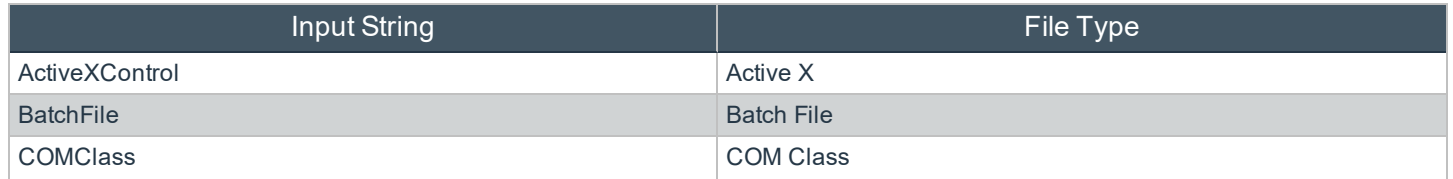

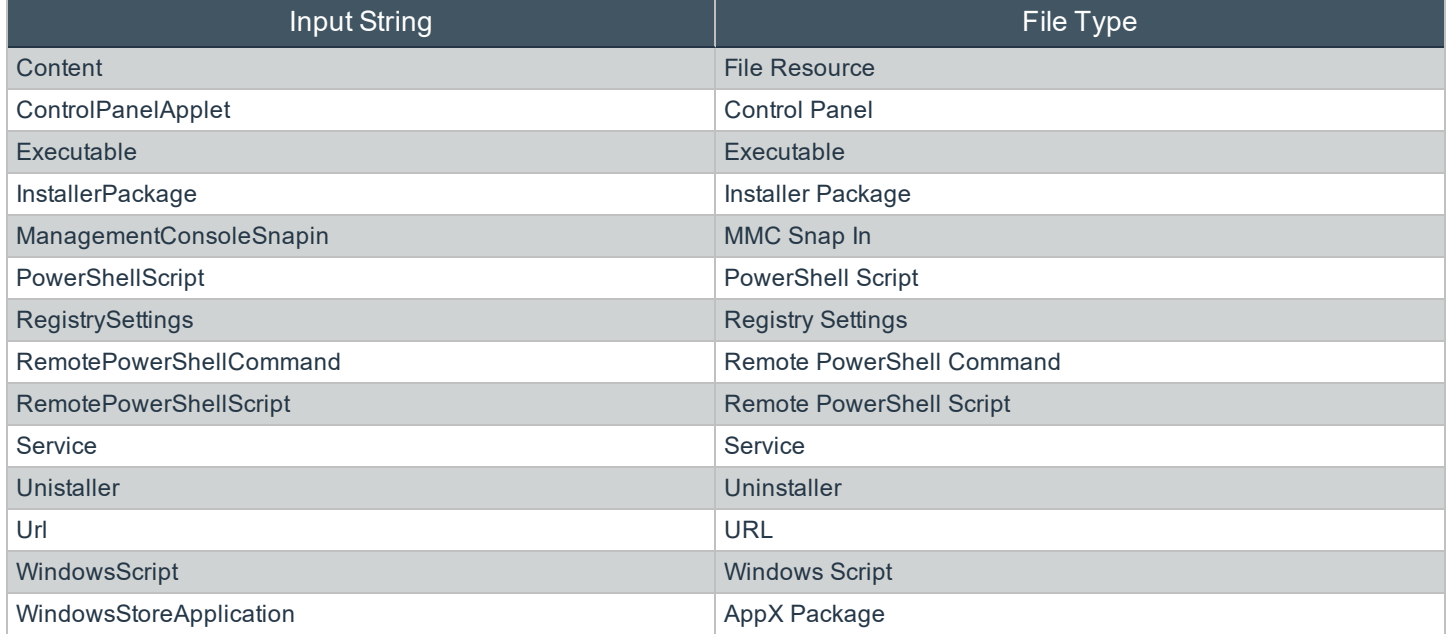

### **Return Values**

```
Get-DefendpointFileInformation returns a list of application definitions.
```
### **Examples**

### **Get All Executables in a Specified Eath and Reference the FileName of the First**

\$Executables = Get-DefendpointFileInformation –Path "C:\Program Files\Internet Explorer\\*.exe"

\$Executables.Item(0).FileName

### **Get All Application Files in a Specified Directory and Return Unique Publishers**

```
$Files = Get-DefendpointFileInformation –Directory "C:\Program Files\Internet Explorer\"
```
\$Files.Publisher

### **Get All Registered COM Objects**

Get-DefendpointFileInformation –COM

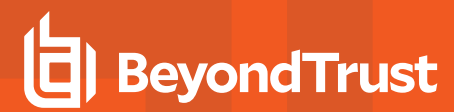

### **Recursively Search for All Batch Files within a Directory**

Get-DefendpointFileInformation -Directory "C:/Users/admin/Desktop" -FileType "BatchFile" -Recurse

**SALES:** www.beyondtrust.com/contact **SUPPORT:** www.beyondtrust.com/support **DOCUMENTATION:** www.beyondtrust.com/docs 6

©2003-2019 BeyondTrust Corporation. All Rights Reserved. Other trademarks identified on this page are owned by their respective owners. BeyondTrust Corporation is not a chartered bank or trust company, or depository institution. It is not authorized to accept deposits or trust accounts and is not licensed or regulated by any state or federal banking authority. TC: 6/11/2019

# <span id="page-6-0"></span>**Retrieve the Privilege Management for Windows Settings: Get-DefendpointSettings**

Get-DefendpointSettings retrieves the Privilege Management for Windows settings from local file, local group policy, or domain GPO. Once you have the settings in a PowerShell session or script, you can update relevant sections, and then write them back using **Set-DefendpointSettings**.

### **Syntax**

```
Get-DefendpointSettings [-LocalPolicy] [-LocalFile -FileLocation 'path/to/file'] [-UserPolicy] [-
Domain -LDAP 'path/to/LDAP'] [-XML]
```
### **Description**

The Get-DefendpointSettings cmdlet gets the Privilege Management for Windows settings from the Local Group Policy, a specified Group Policy Object (GPO), or from a specified XML file. The output is a **DefendpointSettings** object or an XML- formatted string, depending on the parameters supplied.

*Note: This cmdlet supports Common [Parameters.](https://technet.microsoft.com/en-us/library/cd121ee6-f6a8-4aa6-8f89-94edcedb6780)*

### **Parameters**

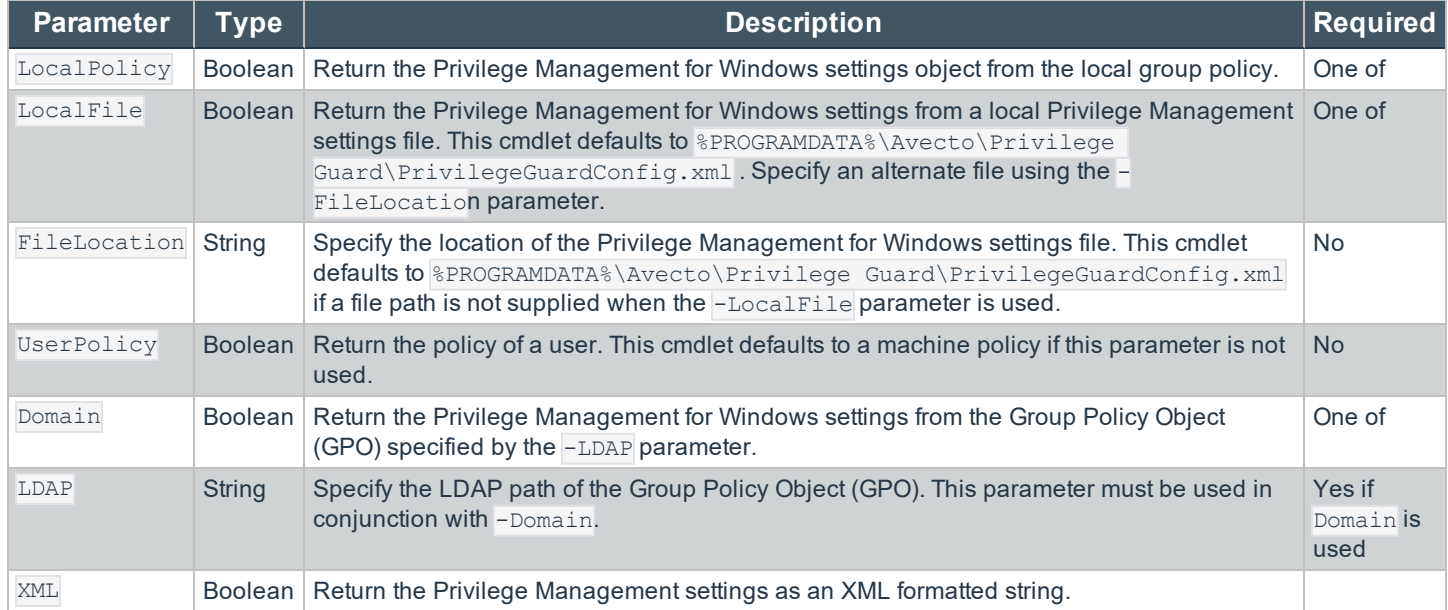

### **Return Values**

By default, Get-DefendpointSettings returns a **DefendpointSettings** object. Using the -XML parameter returns the Privilege Management policy as an XML formatted string. The cmdlet returns errors if there are any.

# **BeyondTrust**

### **Examples**

**Get the local Privilege Management Settings as a DefendpontSettings object**

\$settings = Get-DefendpointSettings -LocalPolicy

### The above example outputs:

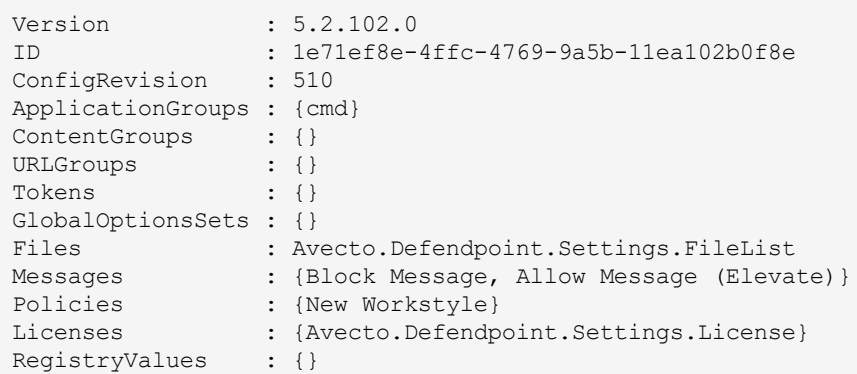

### **Save the local Privilege Management Settings into an XML file**

Get-DefendpointSettings -LocalPolicy -XML > C:/Users/admin/Desktop/DefendpointSettings.xml

The above example does not output anything to the terminal. A file called DefendpointSettings.xml is created at C:/Users/admin/Desktop.

### **Assign Local Privilege Management Settings to a Variable to Work with PowerShell**

```
$settings = Get-DefendpointSettings -LocalPolicy
```
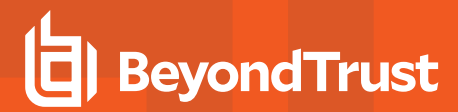

### **Get the Privilege Management Settings of the Group Policy Object Specified by an LDAP Path**

```
Get-DefendpointSettings -Domain -LDAP "LDAP://DC13.Acme.com/CN=
{31B2F340-016D-11D2-945F-00C04FB984F9},CN=Policies,CN=System,DC=Acme,DC=com"
```
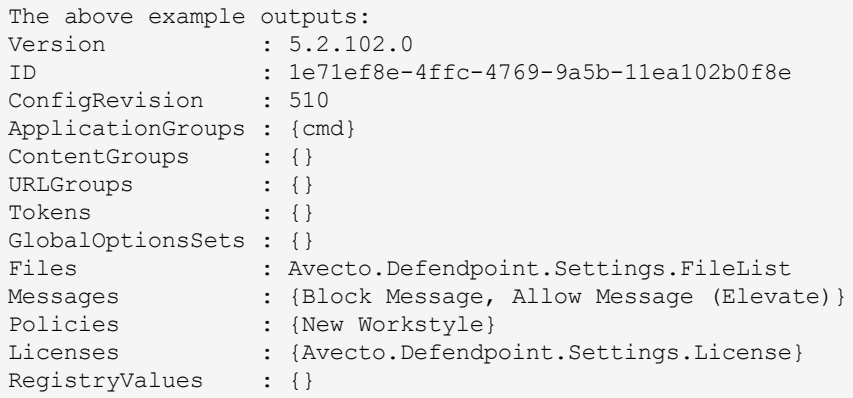

**SALES:** www.beyondtrust.com/contact **SUPPORT:** www.beyondtrust.com/support **DOCUMENTATION:** www.beyondtrust.com/docs 9

# <span id="page-9-0"></span>**Update the Privilege Management for Windows Settings: Set-DefendpointSettings**

Set-DefendpointSettings saves Privilege Management for Windows settings to either a local Group Policy, a local file, or a specified Group Policy Object (GPO).

### **Syntax**

Set-DefendpointSettings [-SettingsObject 'path/to/object'] [-LocalPolicy -XML 'path/to/file'] [- UserPolicy] [-Merge 'path/to/file']

### **Description**

The Set-DefendpointSettings cmdlet takes an XML file or Privilege Management for Windows settings object as input and saves it to either a local file, a local Group Policy, or a Group Policy Object (GPO). By default, this function overwrites the existing Privilege Management for Windows settings at the target location unless the -Merge parameter is used.

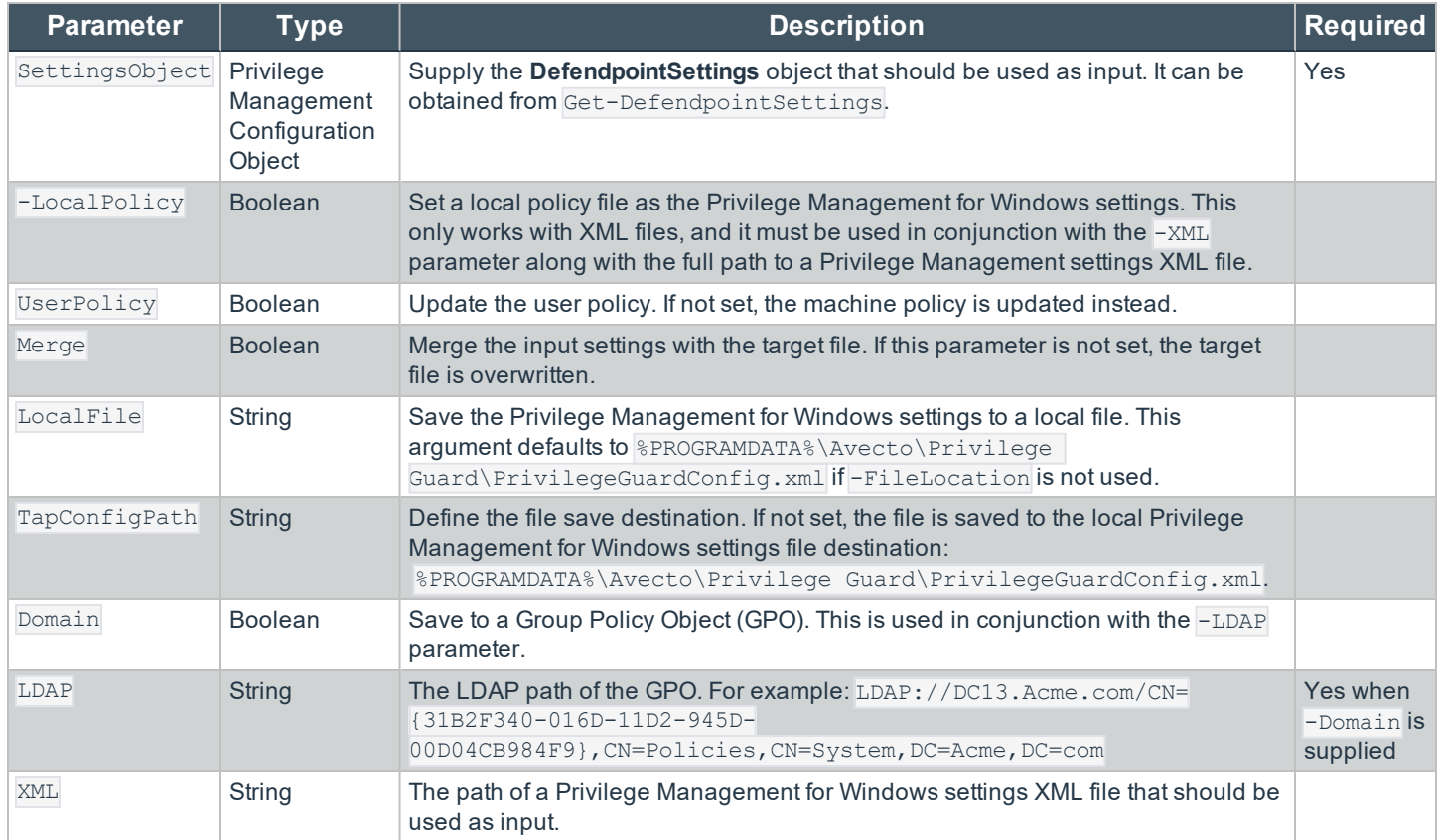

### **Return Values**

Set-DefendpointSettings returns errors if there are any. If not, the function does not return anything.

**SALES:** www.beyondtrust.com/contact **SUPPORT:** www.beyondtrust.com/support **DOCUMENTATION:** www.beyondtrust.com/docs 10

©2003-2019 BeyondTrust Corporation. All Rights Reserved. Other trademarks identified on this page are owned by their respective owners. BeyondTrust Corporation is not a chartered bank or trust company, or depository institution. It is not authorized to accept deposits or trust accounts and is not licensed or regulated by any state or federal banking authority. TC: 6/11/2019

### **Examples**

### **Add License to Privilege Management Settings Configuration**

*Tip: Although this example is not part of the API, it is useful to know in this context.*

```
$PGLicence = "YOUR_LICENCE_HERE"
$PGConfig = Get-DefendpointSettings -LocalFile
$PGLicence = New-Object Avecto.Defendpoint.Settings.License
$PGLicence.Code = "$PGLicense"
$PGConfig.Licenses.Add($PGLicence)
Set-DefendpointSettings -SettingsObject $PGConfig -LocalFile
```
### **Set the local Privilege Management for Windows Settings from an XML File**

Set-DefendpointSettings –LocalPolicy -XML C:/Users/admin/Desktop/PrivilegeGuardConfig.xml

The above example does not output anything to the terminal.

### **Merge a Privilege Management Config with the Domain Machine Policy Privilege Management Config**

```
# Set the licence and LDAP.
$Ldap = "LDAP://DC13.Acme.com/CN={31B2F340-016D-11D2-945F-
>> 00C04FB984F9}, CN=Policies, CN=System, DC=Acme, DC=com"
# Get the local PG Config file.
$PGConfig = Get-DefendpointSettings -Domain -LDAP $Ldap
# Create a new license object.
$PGLicence = New-Object Avecto.Defendpoint.Settings.License
$PGLicence.Code = "$PGLicense"
# Add the license to the defendpoint config.
$PGConfig.Licenses.Add($PGLicence)
# Merge the Defendpoint config with the existing Domain Machine policy Defendpoint config.
Set-DefendpointSettings -SettingsObject $PGConfig -Domain -Ldap $Ldap
```
The above example does not output anything to the terminal.

©2003-2019 BeyondTrust Corporation. All Rights Reserved. Other trademarks identified on this page are owned by their respective owners. BeyondTrust Corporation is not a chartered bank or trust company, or depository institution. It is not authorized to accept deposits or trust accounts and is not licensed or regulated by any state or federal banking authority. TC: 6/11/2019

# <span id="page-11-0"></span>**Example Use Cases**

### **Introduction**

In the following section, we review a few typical use cases. They all assume that your config is a local file in the default location and that you have already loaded the modules required.

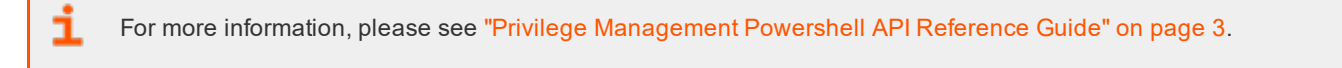

When adapting these examples to your use case, it is useful to reference PowerShell API.chm which resides in the PowerShell directory. This is usually located at:

```
C:/Program Files/Avecto/Privilege Guard Client/PowerShell
```
### **Application Groups**

**Add a New Application Definition (FileName contains) to an Existing Application Group with a New Application Definition**

```
# Get settings
$PGConfig = Get-DefendpointSettings -LocalFile
# Find target application group
$TargetAppGroup = $PGConfig.ApplicationGroups | Where-Object {$_.name -eq
'YourApplicationGroupName'}
# Create an empty application definition$PGApp = new-object Avecto.Defendpoint.Settings.Application
$PGConfig
# Populate the things you want to$PGApp.Description = "Microsoft Calculator"$PGApp.Type =
[Avecto.Defendpoint.Settings.ApplicationType]::Executable$PGApp.CheckFileName = 1 # 0 = Disabled 1 =
Enabled$PGApp.FileName = "Calc.exe"$PGApp.FileNameStringMatchType = 2 \# 2 =Contains (see
StringMatchType in PowerShell API.chm)$PGApp.OpenDlgDropRights = 1
# Add the application definition to the target application group$TargetAppGroup.Applications.Add
($PGApp)
```
# Save the settingsSet-DefendpointSettings -SettingsObject \$PGConfig -LocalFile

#### **Add a new Application Definition to an Existing Application Group with Get-DefendpointFileInformation**

```
# Get settings$PGConfig = Get-DefendpointSettings -LocalFile
# Find target application group$TargetAppGroup = $PGConfig.ApplicationGroups | Where-Object {$_.name
-eq 'YourApplicationGroupName'}
# Get the details of the file(s) you want to match on$PGApp1 = Get-DefendpointFileInformation -Path
'C:\Windows\System32\cmd.exe'
# Add the list of application definitions to the target app
```
group\$TargetAppGroup.Applications.AddRange(\$PGApp1)

# Save the settingsSet-DefendpointSettings -SettingsObject \$PGConfig -LocalFile

### **Account Filters**

#### **Add an Account to an Existing Account Filter**

```
# Get the local settings file
$PGConfig = Get-DefendpointSettings -LocalFile
# Find the workstyle you want to work with (workstyles are known as policies here)
$TargetWorkstyle = $PGConfig.Policies | Where-Object {$_.name -eq 'YourWorkstyleName'}
# Get first account filter in list
$TargetAccountFilterCollection = $TargetWorkstyle.Filters.AccountsFilter[0]
# Create an account object and populate it's values
$Account = New-Object Avecto.Defendpoint.Settings.Account
$Account.Name = Get-WmiObject win32 useraccount | Where-Object {$ .Name -eq 'AccountName' -and
$_.Domain -eq 'DomainName'} | % {return $_.Caption}
$Account.SID = Get-WmiObject win32 useraccount | Where-Object {$ .Name -eq 'AccountName' -and
$_.Domain -eq 'DomainName'} | % {return $_.SID}
# Add new account to the filter collection
$TargetAccountFilterCollection.Accounts.Add($Account)
```

```
# Save Settings
Set-DefendpointSettings -SettingsObject $PGConfig -LocalFile
```